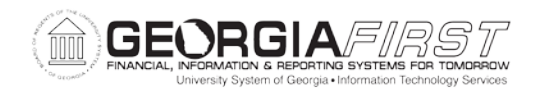

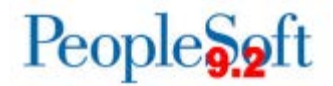

## **Known Issue: KI9.2-52\_AP Voucher Print Functionality No Longer Displaying Supplier Address**

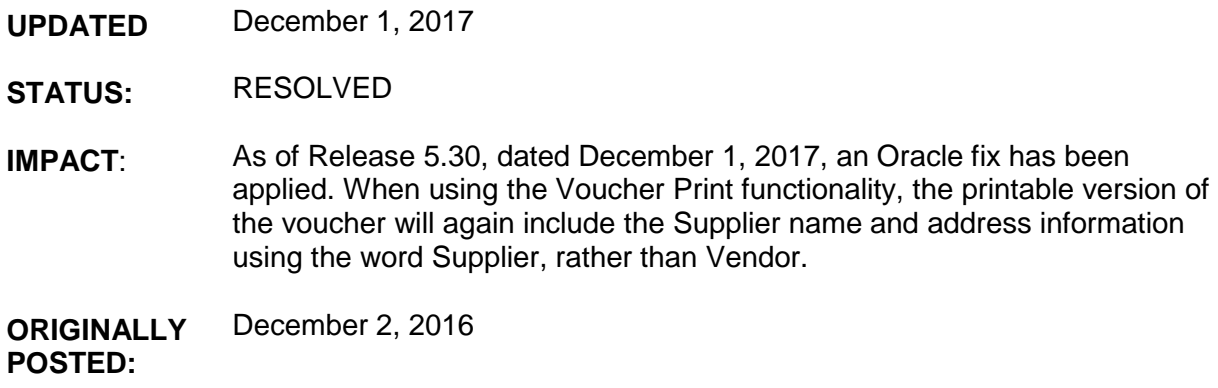

When using the Voucher Print functionality following Release 5.20, the printable version of the voucher no longer includes the Supplier address information. In addition, the word Supplier has changed back to Vendor in the printout.

Navigation: **Accounts Payable > Vouchers > Add/Update > Regular Entry.** 

To print a voucher, users navigate to the Invoice Information tab and click the Print button.

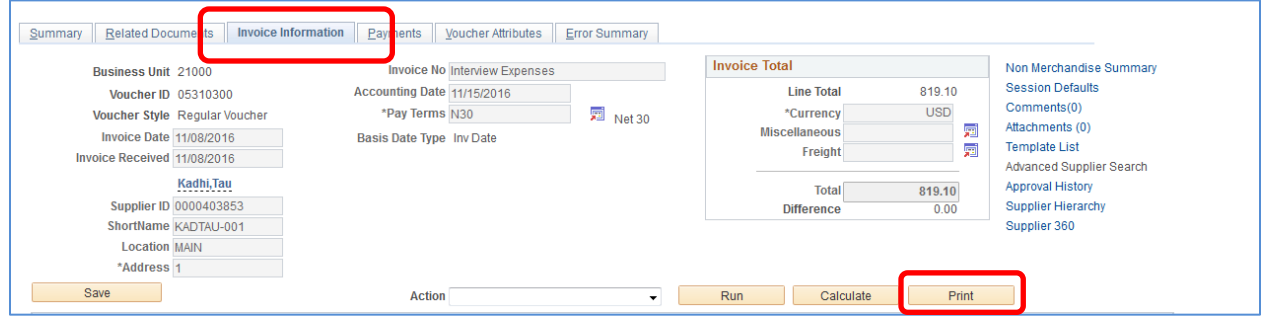

Currently when users print a voucher, they will see that the supplier address is no longer available and the fieldname displays as vendor instead of supplier.

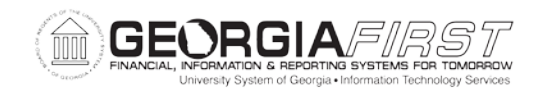

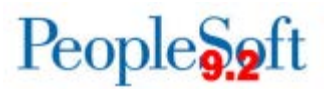

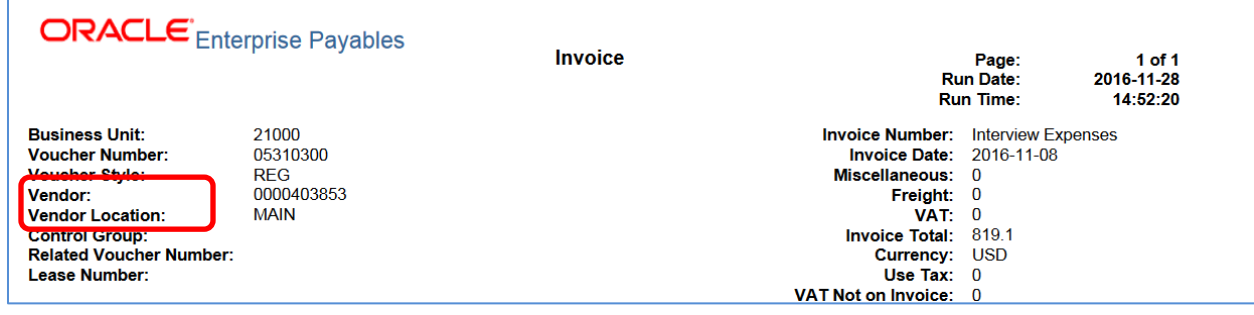

## **Functional Workaround:**

Users can run the Trial Register report before processing payments. The trial register will display the voucher ID and the supplier address on the report. Most Institutions typically run this report as part of their pay cycle validation process.

## **Estimated Resolution:**

This is a known Oracle bug and will be resolved in a future release.

**MORE INFORMATION AND SUPPORT**: For business impact emergency issues, contact the ITS Helpdesk immediately at 706-583-2001 or 1-888-875-3697 (toll free within Georgia). For non-urgent issues, contact the ITS Helpdesk via the self-service support website at [http://www.usg.edu/customer\\_services.](http://www.usg.edu/customer_services) (This service requires a user ID and password. E-mail [helpdesk@usg.edu](mailto:helpdesk@usg.edu) to obtain self-service login credentials.)

**ADDITIONAL RESOURCES**: For information about ITS maintenance schedules or Service Level Guidelines, please visit http://www.usg.edu/customer\_services/service\_level\_quidelines. For USG services status, please visit [http://status.usg.edu.](http://status.usg.edu/)